# 皮膚コンダクタンスを測定する安価な回路の設計と 虚偽検出実験への応用

# 櫻井優太

## Designing of inexpensive circuits for measuring the skin conductance and its application to lie detection experiment.

## Yuta Sakurai

## 要旨

精神生理学的な研究で用いられる生理反応の測定機器は一般に高価であるため手軽に用意することができない。 また,市販の機材は高度に複雑化しているため内部の仕様が明らかでないことも多い。そこで本稿では安価に製作 可能な皮膚コンダクタンスの測定回路を設計し,実際に製作すると共に虚偽検出実験への応用を試みた。ブレッド ボードや計装アンプLT1167,オペアンプLMC6484,各種抵抗器やコンデンサーなど安価に入手可能な部品を組み 合わせて,皮膚コンダクタンス水準(SCL)と皮膚コンダクタンス反応(SCR)測定のための回路を作成した。 回路によって増幅された信号はArduinoを経由してコンピュータに伝えられ,Processingによってグラフ化とファ イルへの記録をおこなった。この装置を用いて虚偽検出実験をおこなったところ,虚偽に伴うSCLやSCRの変動 が明瞭に確認できた。安価に使用できる電極についてなど検討事項が残ったが,自作測定器の利便性を確認する事 ができた。

キー・ワード:皮膚コンダクタンス,Arduino,虚偽検出

#### はじめに

精神生理学の領域の研究では,知覚,注意,記 憶,運動,あるいは感情など種々の心理的活動に 伴う身体反応をとらえる。指標となるのは脳波, 脳血流などの中枢神経指標や,心電図,筋電図, 脈波,呼吸,皮膚温度などの末梢神経,自律神経 指標である。特に感情やストレスに関する研究で は,それらが生じることに伴う自律神経反応を測 定し,感情やストレスの強度に関連する反応につ いての検討や,種々の主観的体験が生じるメカニ ズムそのものに関する検討が行われてきた。

しかし,このような研究で用いられる機器は非 常に高価であり,測定環境を整えるのに数百万円 以上の費用がかかることが少なくない。心電図な

ど基礎的な指標においてもこの傾向は同様であり, 精神生理学的な研究を行う上での障壁のひとつと なっている。また,この障壁は精神生理学の教育 においても問題となる。測定機器を用意するのが 難しく,授業の中で測定を体験する機会を得る事 が難しいことや,あるいは機材を用意できてもそ の個数が充分でなければ,スムーズに授業を進行 することは難しく,機材の順番が回ってくるまで の待ち時間が生じてしまう。

市販の機材を用いることの問題点は高価である ことに加えて,高度に洗練され複雑化しているた め内部の細かい仕様が明らかにされていない場合 があることや,研究目的に応じた調整を加えるこ とが難しいという点もあげられる。仕様が明らか でないことは,研究において得られた測定結果の

扱いに問題を生じさせ,教育においては測定器を 「ブラックボックス」としてとらえる傾向にもつ ながってしまう。充分な精度の測定を行うために は,測定器そのものの原理や仕様について充分に 理解しておく必要があり,このことは教育上重要 でもある。また,研究目的に応じた調整という点 については,特に応用的な研究を行う上で問題と なる。研究の目的や対象となる場面によっては, 例えば小型軽量で持ち運びが容易な機器を使用し なければならないことや,屋外などで実験を行う 時には交流電源に頼らない電源,例えば乾電池な どで測定をしなければならないことがある。その ような個々の実験目的の全てに適合する市販機器 があるわけではない。研究目的に応じて,機材を 調整したり作成したりする必要がある。市販の機 器を用いるのではなく機器を自作することにメリッ トがある。

このような背景があるものの,機材の自作その ものに技術的または費用的な面で高いハードルが あるのであれば,結局それが障壁になってしまう。 しかし,近年は以下に示すような製品の登場によ り,生理測定の機器を自作することが容易になっ てきている。

まず, Arduino (Arduino LLCおよびArduino SRL製) や Raspberry Pi(Raspberry Pi Foundation製)などの単一基盤マイクロコンピュー タが安価に入手できるようになったことが挙げら れる。これらを用いる事によって,市販の測定器 と同じように測定値をコンピュータに入力し,デー タを記録,分析できる。電子工作やプログラミン グのスキルが必要になるものの,容易になってき ている。書籍やwebページに豊富な情報があるこ とも注目される。これらのマイクロコンピュータ を用いた場合,その設計によっては小型軽量の機 器を作ることや,乾電池で動作するように作るこ とも可能である。

次に,電子回路を作るために便利な製品が登場 したことが挙げられる。例えばブレッドボード (ソルダーレス・ブレッドボード)は所定の配線 がなされた「部品の土台」となる部品であるが, このブレッドボード上の穴に部品の端子を差し込 むだけで回路を作ることができる。手間のかかる

ハンダ付けをすることなく,工具としてもニッパー やワイヤーストリッパー(導線の被覆剥き)で手 軽に回路を作ることができる(ただし,ブレッド ボードは部品を完全に固定しないため部品が容易 に抜け落ちてしまう。従って,長期にわたって使 用する場合には基盤にハンダ付けするのが良い)。 また,オペアンプなどの増幅器が安価に入手でき る点も挙げられる。生理的な反応は微弱な電位で あることが多く,記録のためにはそれを大きな電 位へと増幅する必要があるが,そのための部品を 入手するのは容易である。ブレッドボードやオペ アンプは数百円程度で入手できるものが多く,安 価である。

以上のことから,本稿ではArduinoとブレッド ボード,オペアンプを用いる生理反応測定器の製 作法およびそれを用いた心理学的実験への応用例 を示す。測定する生理反応としては,発表例が少 ないことと,精神生理学の授業における実験実習 でよく取り上げられる虚偽検出(ウソ発見)実験 へ応用しやすいことから,皮膚コンダクタンスを 選択する。

#### 回路の設計

皮膚コンダクタンスを含む皮膚電気活動 (electrodermal activity)の測定法については, Fowles, Christie, Edelberg, Grings, Lykken, & Venables(1981)が標準的な方法について勧 告を発表している。電位法や通電法などいくつか の方法が示されているが,本稿では,通電法によ る皮膚コンダクタンス測定に注目する。Fowles et al. (1981) の回路は, 新美 (1983) により国 内における部品入手性の点から検討が加えられて いる。これらの情報を参考に,安価かつ容易に製 作できることや,Arduinoを用いてコンピュータ に測定値を記録することを念頭に増幅回路を設け ることなど,以下の変更を行った。

1.ホイートストンブリッジに入力する電源を 乾電池から半固定抵抗で分圧し0.5Vを得る方式 にした。より精度の良い測定を行うためには定電 圧ダイオードを用いて正確に0.5 Vを作る必要が あるが,実験開始時に確認を行えば数十分間程度 の実験には問題がないため省略した。

2.ホイートストンブリッジ部の抵抗器を簡略 化し,抵抗器を安価に入手できるものに代替した。 Fowles et al. (1981) の回路では可変抵抗器に よってホイートストンブリッジのバランスを取る ようになっているが,固定抵抗器に変更しても約 0 μS ~ 約40 μSの範囲を測定することができ たため変更した。虚偽検出実験においては充分に 実用的な範囲であると思われる。

3.Arduinoのアナログ入力ポートに入力する ため, 計装アンプLT1167 (Liner Technology社 製) とオペアンプLMC6484 (National Semicon ductor社製)により,複数段の増幅回路を設け た。出力部の直前に高周波ノイズを減衰させるロー パスフィルタを設けたが,測定環境によってフィ ルタの特性を調整する必要があると思われる。ま た,Arduinoのアナログ入力ポートに負電圧がか からないようにダイオードを追加した。

4. 皮膚コンダクタンス水準 (skin conductance level, SCL) だけでなく、虚偽検出実験において有 用な皮膚コンダクタンス反応 (skin conductance response, SCR) を測定できるように交流成分 を取りだして,さらにそれを増幅する多段階の回 路を設けた。取り出された交流成分は0Vを中心 に正負に振れるが,Arduinoのアナログ入力ポー

トで測定可能な0 V ~ 5 Vの範囲に収めるため に2.5V昇圧するレベルシフト回路を設けた。

完成した回路をFigure 1に示す。回路図の描 画や回路のシミュレーションにはLTspiceⅣ ver. 4.23g (Liner Technology社製) を用いた。 Figure 1ではLTspice Ⅳによる描画の都合で半 固定抵抗を固定抵抗としている。また,乾電池は 1.2Vのニッケル水素充電式電池を4本ずつ(合 計8本)用いる事を念頭に4.8 Vとしているが, 1.5Vのアルカリ乾電池を3本ずつ(合計6本) 用いて4.5Vの電源とすることも可能である。

#### 回路の製作

以下,順にホイートストンブリッジ部とLT1167 による第1段階の増幅回路 (Figure 2および Table1), LMC6484による第2段階の増幅と SCLの回路(Figure3およびTable2),交流成 分 (SCR) の抽出とLMC6484による第2段階の 増幅およびレベルシフト回路(Figure 4および Table3),ローパスフィルタ回路およびダイオー ドによる保護回路とArduinoへの接続 (Figure 5 およびTable 4)の, 各部の組み立て手順を示す。 導線は便宜的に色分けしているが,部品の端子を 切り落としてできる線材を用いても良い。

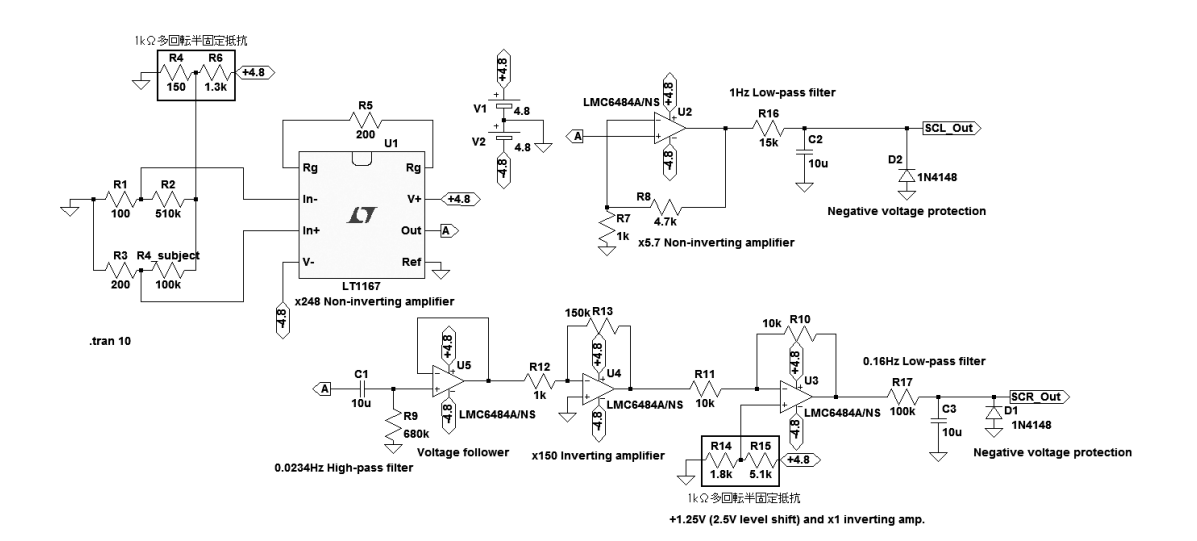

Figure1. 皮膚コンダクタンス測定回路。

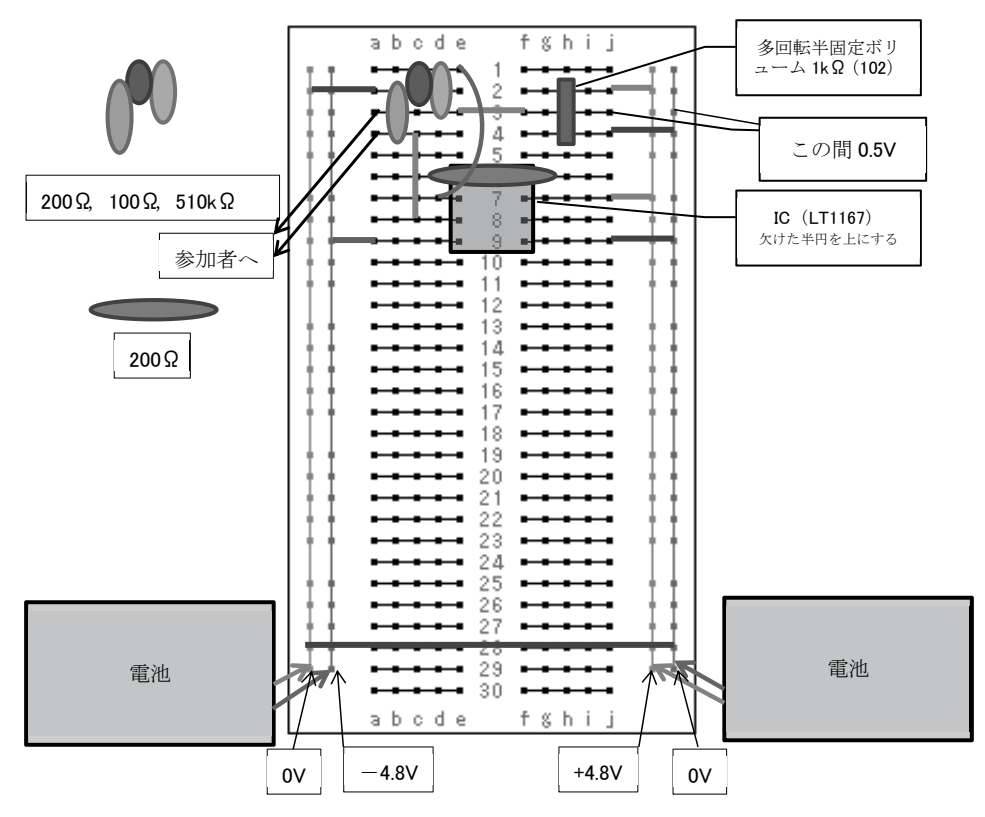

Figure2. ホイートストンブリッジ部とLT1167による第1段階の増幅回路。

Table 1 Figure 2に含まれる部品の一覧と配線

| 部品                                                                                                    | 配置                                                                         | 備考               |
|----------------------------------------------------------------------------------------------------|----------------------------------------------------------------------------|------------------|
| 赤線1<br>赤線2<br>赤線3<br>赤線4                                                                                    | $i2 - \textit{th}$ (+)<br>$e3 - f3$<br>$c4 - c8$<br>$i7 - 17$ (+)          |                  |
| 緑線1<br>緑線2<br>緑線3                                                                                           | 左赤 $(0V)$ - a2<br>$j4 - \text{\textit{f}}$ = 100 (00)<br>j9 - 右青 (0V)      |                  |
| 青線1<br>青線2                                                                                                  | $el - d7$<br>左青(一) — a9                                                    |                  |
| 多回転半固定ボリューム<br>たて型3296W(1kΩ)<br>$200 \Omega$<br>$100\,\Omega$<br>$510k\Omega$<br>コネクタ付コード<br>(みの虫×ジャンパーワイヤ) | $h2 - h4$<br>$b2 - b4$<br>$c1 - c2$<br>$d1 - d3$<br>a3およびa4                |                  |
| LT1167<br>$200\Omega$                                                                                       | $e6 - f6$<br>$d6 - g6$                                                     | 1番ピンがe6, 8番ピンがf6 |
| スイッチ付き電池ボックス<br>スイッチ付き雷池ボックス<br>緑線4                                                                         | プラスを右赤(+)<br>マイナスを右青 (OV)<br>プラスを左赤(OV)<br>マイナスを左青(-)<br>左赤 (OV) - 右青 (OV) |                  |

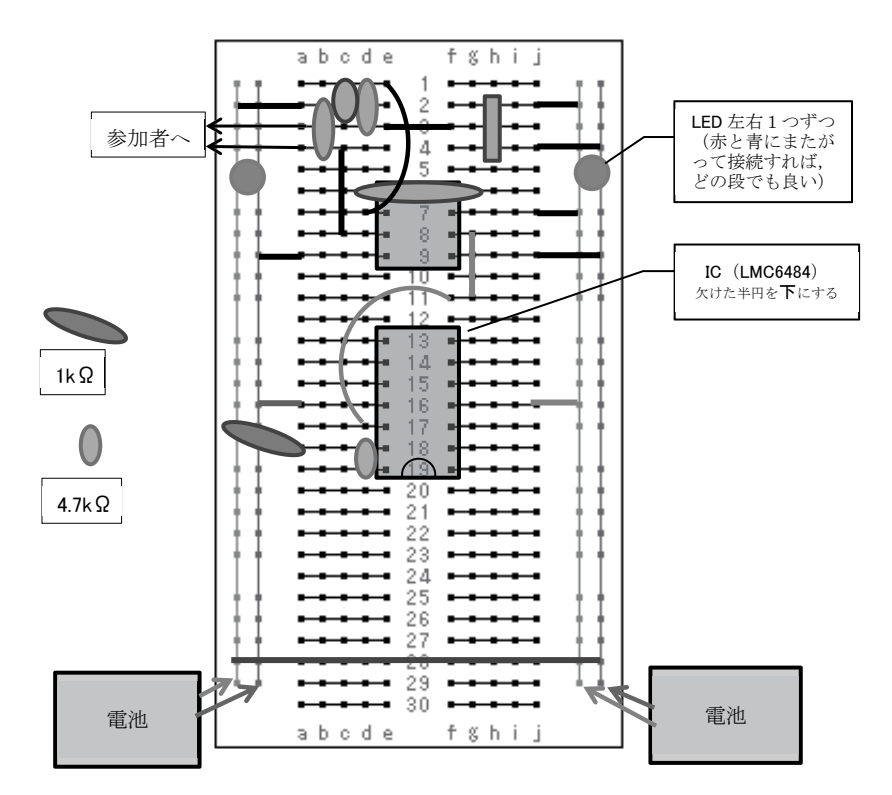

Figure3. LMC6484による第2段階の増幅とSCLの回路。

Table 2 Figure 3に含まれる部品の一覧と配線

| 部品                              | 配置                                                            | 備考                  |
|---------------------------------|---------------------------------------------------------------|---------------------|
| 赤線5<br>赤線6<br>赤線7               | $g8 - g11$<br>$f11 - d17$<br>$116 - \pm \pm \frac{1}{20}$ (+) |                     |
| 青線3                             | 左青(一) — a16                                                   |                     |
| LMC6484                         | $f19 - e19$                                                   | 1番ピンがf19, 14番ピンがe19 |
| $1k\Omega$<br>4. $7k\Omega$     | $a18 - \pm \pi (00)$<br>$d18 - d19$                           |                     |
| 抵抗内蔵5㎜赤色LED(5V用)                | +端子を右赤(+).<br>-端子を右青(OV)                                      | 長いリード線が+端子          |
| 抵抗内蔵5mm赤色LED(5V用)               | +端子を左赤(OV).<br>-端子を左青(ー)                                      | 長いリード線が+端子          |
| ※LEDは通電状熊を示すパイロットランプであるため、省略可能。 |                                                               |                     |

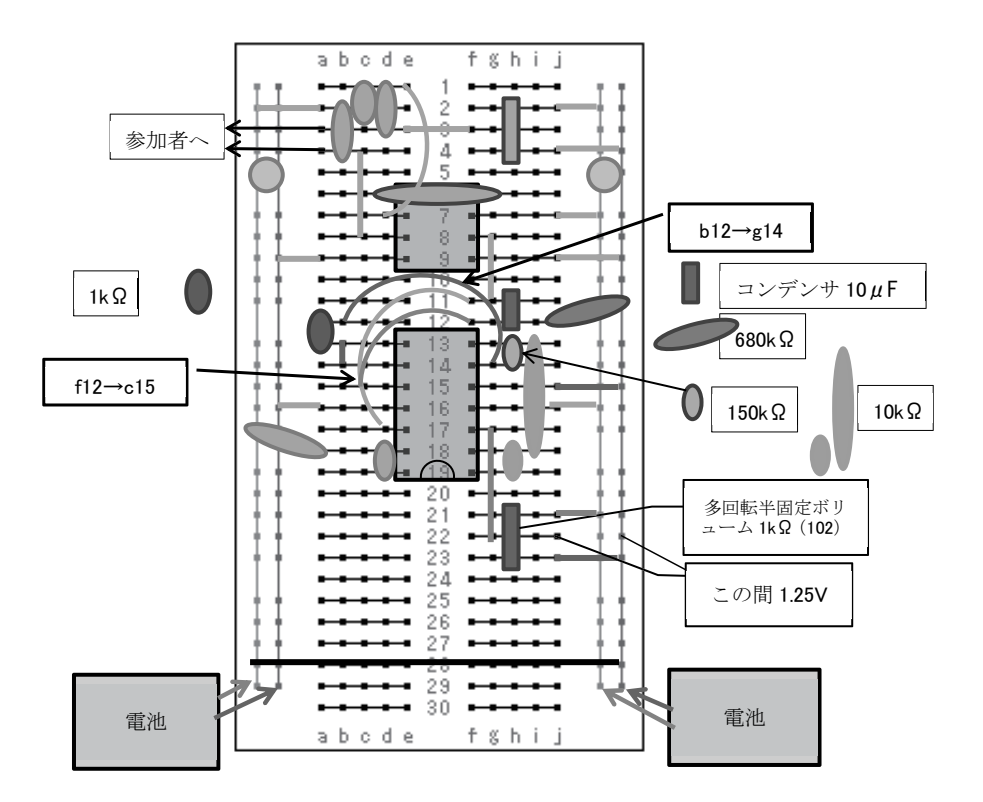

Figure 4. 交流成分 (SCR) の抽出とLMC6484による第2段階の増幅およびレベルシフト回路。

| 部品            | 配置                                           |
|---------------|----------------------------------------------|
| 赤線8           | $f12 - c15$                                  |
| 赤線9           | $g17 - g22$                                  |
|               |                                              |
| 青線4           | $b12 - g14$                                  |
| 青線5           | $b13 - b14$                                  |
| 青線6           |                                              |
|               | $115 - \textit{[a]} = 100$                   |
|               |                                              |
| 1k $\Omega$   | $a12 - a13$                                  |
| コンデンサ10μF     | $h11 - h12$                                  |
| $680k\Omega$  | $112 - \textit{[a]} = 100$                   |
| $150k\Omega$  | $h13 - h14$                                  |
| $10k\Omega$   | $113 - 118$                                  |
| $10k\Omega$   | $h18 - h19$                                  |
|               |                                              |
| 多回転半固定ボリューム   |                                              |
|               | $h21 - h23$                                  |
| たて型3296W(1kΩ) |                                              |
| 赤線10          | $121 - \textit{t} = \textit{t}$ (+)          |
| 青線7           | $j23 - \text{\textit{th}}\bar{\text{f}}(00)$ |

Table 3 Figure 4に含まれる部品の一覧と配線

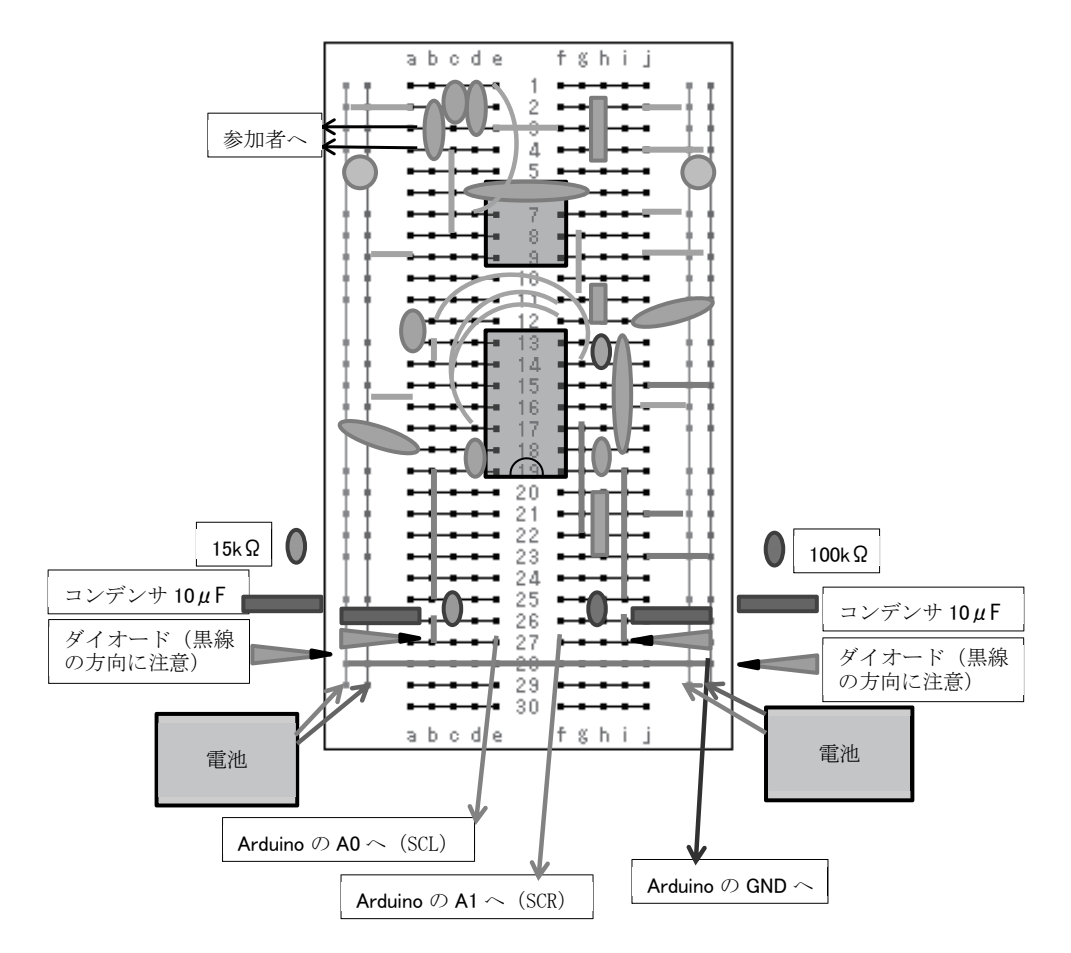

Figure5. ローパスフィルタ回路およびダイオードによる保護回路とArduinoへの接続。

| 部品                               | 配置                           |                  | 備考 |
|----------------------------------|------------------------------|------------------|----|
| 赤線10                             | $b19 - b25$                  |                  |    |
| 赤線11                             | $119 - 125$                  |                  |    |
| 赤線12                             | $h26 - h27$                  |                  |    |
| 赤線13                             | $126 - 127$                  |                  |    |
|                                  |                              |                  |    |
| $15k\Omega$                      | $c25 - c26$                  |                  |    |
| $100k\Omega$                     | $h25 - h26$                  |                  |    |
| コンデンサ10μF                        | 左赤 (OV) — a26                |                  |    |
| コンデンサ10μF                        | $i26 - \pm \frac{1}{6}$ (OV) |                  |    |
| スイッチングダイオード 1N4148 左赤 (OV) - a27 |                              | カソード端子(黒線)がa27   |    |
| スイッチングダイオード 1N4148 i27 - 右青 (OV) |                              | カソード端子 (黒線) がi27 |    |
|                                  |                              |                  |    |
| Arduino アナログポートAO                | e27                          |                  |    |
| Arduino アナログポートA1                | f27                          |                  |    |
| Arduino GND                      | 左赤または右青のOVいずれか               |                  |    |

Table 4 Figure 5 に含まれる部品の一覧と配線

基本的に,各部の組み立てにおいてはICや半 固定抵抗など大型の部品を先に取り付けて,その 部品を避ける形で導線の長さを決めて配線を行う と良い。ホイートストンブリッジ部の組み立て

(Figure 1) においては、j3と右の青線 (0 V) の間が0.5 Vになるように, テスターを見ながら 半固定抵抗を調整する。同様に,SCR部のレベ ルシフト回路(Figure 4)においては,j22と右 の青線(0V)の間が1.25 Vになるように, テス ターを見ながら半固定抵抗を調整する。

今回の製作において用いた部品は,Arduinoを 含めて合計約4,000円で入手でき,非常に安価に 測定回路を作ることができた。

なお,筆者は学生と共に1時限の授業4週間 (90分間の授業4回,合計6時間)を用いて,測 定の原理を説明しながら,3人1組のグループで 1台ずつの回路を製作することに成功している。 実際に製作を行いながら原理を学び,最終的には 虚偽検出実験で回路を実用できたため,非常に高 い教育効果を得た。

#### 電極について

測定に用いる電極と,それを参加者に装着する ときに用いる電極ペーストについては今回最も苦 慮した点である。皮膚電気活動について測定法か ら研究への応用まで詳細に記述されている新美・ 鈴木(1986)による記述を参照したが,電極の自 作は材料の入手,製作共に困難であった。電極ペー ストについては材料となる局方寒天末が既に入手 困難であった。

そのため,今回は脳波測定用の銀塩化銀電極と, 市販の電極ペースト (今回はParker Laboratories 社製sigma cream) を使用することにした。ジャ ンパコード・みの虫クリップを用いて回路のa3 とa4に接続部を作り(Figure2),電極のリード 線をつなぎ,電極ペーストを塗布して参加者の指 に電極を装着した。大学などの研究室に脳波計な どの測定器が導入されていれば電極や電極ペース トを流用するのは比較的容易であると思われるが, そうでない場合,電極や電極ペーストを購入する には高額の費用がかかる。使い捨ての電極を用い ることも可能であると思われるが,市販品のもの は必ずしも安価ではないため,多数の測定を行う ときには多くの費用がかかる。電極や電極ペース トを安価に用意する手段については今後の検討課 題である。

#### データのサンプリングと記録

作成された回路をArduinoにつなげ,さらに

USBでコンピュータに接続する。Arduinoには 資料1のプログラムをArduino Software (IDE) ver.1.6.5を用いて書き込んだ。アナログポート の値は10回サンプリングを行って移動平均を求め ることにより平滑化しているが,ノイズの程度に より適宜調整することができる。得られた測定値 はシリアル通信によってコンピュータへと伝えら れる。

シリアル通信で伝えられるデータは, Processing ver.3.0.1で資料2のプログラムを実行すること により受信し,同時にグラフ化とファイルへの記 録を行った。

プログラム中に「換算」として示される部分は, Arduinoによって得られる0 ~ 1023の値から SCLやSCRの値 (μS単位)に換算している部分 である。抵抗器の誤差などで値が変わるため,新 しく測定器を作成したときには,キャリブレーター となる抵抗器を参加者の電極につながるみの虫ク リップに接続し,いくつかの抵抗値を実測して換 算式の値を調整する必要があると思われる。

このプログラムは,画面内をクリックすること によって「マーク」を付けることができる。例え ば虚偽検出実験においては参加者に対して質問を したタイミングでマークを付けておき,マークの 前後の反応の大きさを分析することができる。

Processingによって読み取られるsettings.txt の内容は資料3に示した。「COM3」の部分は Arduinoを接続したときにArduino Software (IDE)に示されるポート番号に応じて修正する必 要がある。2行目および3行目は表示画面のサイ ズ(横,縦のドット数)であり,測定に用いるコ ンピュータに応じて適宜調整することができる。

#### 虚偽検出実験への応用

本装置を用いて簡単な虚偽検出実験を行った結 果を以下に示す。この実験ではトランプのカード 6枚のうちから参加者に任意のカードを引かせて, その番号を覚えさせた。続いて,選ばれなかった 5枚から1枚を取り除き、この4枚に参加者が選 んだカードを含めてよくシャッフルし、取り除い た1枚を先頭に加えた。この手順によって,1枚 目は必ず「ウソをつかない」試行になるように調 整した。

カードを1枚ずつ呈示し「あなたが選んだカー ドはこれですか?」の質問に対して、必ず「いい え」と答えるように指示した。2枚目から6枚目 のカードのいずれかで、参加者は1回ウソをつく ことになる。1枚につき20秒の間隔を開けてカー ドを呈示した。6枚の呈示が終了したら,カード の並び順を維持した状態で2回目,3回目と同様 のカード呈示を行い、全て「いいえ」と答えさせ た。カードが呈示されたタイミングで測定画面を クリックしてマークを付けた。この手続きを3回 繰り返して,ウソに伴うSCLやSCRの変動が認 められるか検討した。

男子学生1名がこの実験の参加者となって得た 測定値をFigure6に示す。実験開始直後の1枚 目や最後の6枚目にSCL・SCRの反応があった が,3回の試行で共通して,3枚目のカード(3 つめのマーク以降)において大きなSCLとSCR の変動が認められた。実際にこの実験中において 虚偽のカードとなっていたのが3枚目であり,虚 偽に伴う反応を鋭敏にとらえる事ができたといえ る。しかし,波形には細かいノイズが乗っていて, 場合によっては波形を明確にとらえるのを妨げて しまう可能性が示された。今回設計した増幅回路 のノイズ対策にはさらなる検討の余地がある。

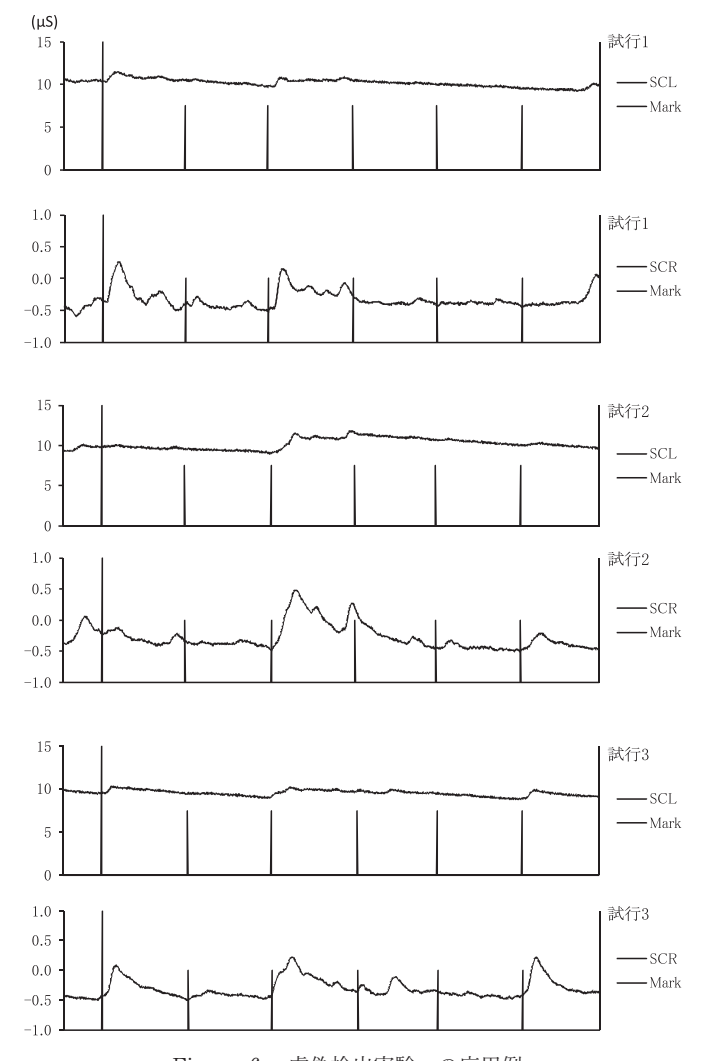

Figure6. 虚偽検出実験への応用例。 (Markはカードが呈示されたタイミングを示す。20秒間隔でカードを呈示した。)

## まとめ

ブレッドボードや計装アンプLT1167,オペア ンプLMC6484,各種抵抗器やコンデンサーなど 安価に入手可能な部品を組み合わせて,皮膚コン ダクタンス水準(SCL)と皮膚コンダクタンス反 応(SCR)測定のための回路を作成することが できた。手軽に実験を始めることができるだけで なく,このような機材作成そのものを精神生理学 の授業に取り入れ可能であることが大きな利点で ある。今後は,他の生理反応をとらえる装置の設 計・製作や,今回の試作から得られた,安価な電 極の必要性や,充分なノイズ対策などの点につい て,さらに検討する必要がある。

## 謝 辞

今回の機材設計にあたって,文京学院大学 長 野祐一郎先生より大変貴重な情報を賜りました。 ここに感謝を申し上げます。

## 引用文献

- Fowles, D. C., Christie, M. J., Edelberg, R., Grings, W. W., Lykken, D. T. & Venables, P. H. (1981). Publication Recommendations for Electrodermal Measurements. Psychophysiology, 18, 232-239.
- 新美 良純 (1983). 精神生理学会 (アメリカ) 勧 告による皮膚コンダクタンス測定器の試作 心理学研究,54,325-327.
- 新美 良純・鈴木 二郎(編)(1986).皮膚電気活 動 星和書店

### 資料1 Arduinoに書き込んだプログラム

```
//センサーの値を格納する配列
int sensors[2];
//受信するシリアル通信の文字列
int inByte;
//移動平均のためのサンプリング回数
const int numReadings = 10;
//アナログポートから読み取った値を格納する変数
int readingsA[numReadings];
//現在読み取った値のインデックス番号
int readIndexA = 0;
//合計値
int totalA = 0;
//平均値
int averageA = 0;
int readingsB[numReadings];
int readIndexB = 0;
int totalB = 0;
int averageB = 0;
void setup() {
 Serial.begin(9600);
 //アナログ読み取り値を0で初期化
 for (int this Reading = 0; this Reading < num Readings;
thisReading++){
   readingsA[thisReading]=0;
   readingsB[thisReading]=0;
 }
 //センサーの値と受信する文字列を初期化
 sensors[0] = 0;sensors[1] = 0;
 inByte = 0;
 //通信を開始
 establishContact();
}
void loop() {
 //最も古い値を合計値から引く
 totalA = totalA - readingsA[readIndexA];//アナログポートの値を読み取る
 readingsA[readIndexA]=analogRead(0);
 //合計値に加算する
 totalA = totalA + readingsA[readIndexA];//インデックス番号を次に進める
 readIndexA = readIndexA + 1:
 //インデックス番号が配列の最後に来た場合
 if (readIndexA >= numReadings) {
   readIndexA=0;//インデックス番号を先頭に戻す
 }
 //平均値の計算
 averageA = totalA / numReadings;//A1ポートについても同様の処理をする
 totalB = totalB - readingsB[readIndexB];
 readingsB[readIndexB] = analogRead(1);totalB = totalB + readingsB[readIndexB];readIndexB = readIndexB + 1;if (readIndexB >= numReadings) {
   readIndexB=0;
 }
 averageB = totalB / numReadings;
```

```
//サンプリングを安定させるためのディレイ
 delay(1);if (Serial.available() > 0) {
   //受信した文字列を読み込み
   inByte=Serial.read();
   //移動平均済みの値を変数に格納
   sensors[0] = averageA;
   sensors[1] = averageB;
   //カンマ区切りで値を送出
   Serial.print(sensors[0]);
   Serial.print(",");
   Serial.println(sensors[1]);
 }
}
void establishContact() {
 //Processingから何か文字が送られてくるのを待つ
 while (Serial.available() \leq 0) {
   // 初期化用の文字列
   Serial.println("0,0");
   delay(300);
 }
}
```
## 資料2 Processingのプログラム

```
import processing.serial.*;
SerialmyPort;//シリアルポート
String lines[]; //設定ファイルの行番号
int screen_height,screen_width; //画面サイズ
int xpos = 0; //線の描画位置(x座標値)(0で初期化)
floatmaxHeight; //画面半分の高さ
PFont font; //Z^*int scl = 0, scr = 0; //SCLとSCRの値(0で初期化)
int sclYpos0 = 0, scrYpos0 = 0; //SCLとSCRの直前のY
座標値 (0で初期化)
int mark = 0; //マウスによるマーク
String Data[]; //出力用配列
int dcnt = 0; //\vec{r} - タのカウンタ
void setup()//settings.txtより画面サイズ,シリアルポート番号の読
み取りlines=loadStrings("settings.txt");
 //settings.txtの1行目に基づいてシリアルポートを開く
 myPort = new Serial(this, lines[0], 9600);myPort.clear();//受信データをクリア
 //settings.txtの2行目,3行目から情報から画面サイズを
指定screen_width=int(lines[1]);
 screen_height=int(lines[2]);
 size(800,600); //画面サイズを仮設定
 surface.setSize(screen_width, screen_height); //画面
サイズ初期化
 //画面縦幅の2分の1を求める(各値の最大高さとなる)
 maxHeight = float(screen_height) / 2.0;
 font = loadFont("AgencyFB-Reg-24.vlw"); //フォン
```

```
ト読み込み
 Data=new String[32000]; //データ出力用配列の初期化
 Data[dcnt]="SCL,SCR,Mark"; //出力ファイルのヘッダ
 dcnt++; //データカウンタを進める
 saveStrings("result.csv", Data); //ヘッダを出力する
 refresh();//画面初期化
 frameRate(10);//秒間フレームレートを10に設定(サン
プリングレート10Hz)//改行コード(\m)が受信されるまで、シリアルメッセー
ジを受けつづける
 myPort.bufferUntil('\n');
}void draw(){
 int sclYpos, scrYpos; //描画用Y座標
 float scl2, scr2; //換算後のジーメンス値
 String str; //データ出力用文字列
 if(xpos== 0){refresh();}//初回およびxposが0に戻っ
た時の処理,画面初期化
 //SCLを1023(最大値)に対する割合として求めY座標と
する
 sclYpos = int(maxHeight - (float(scl) / 1023.0) *
maxHeight) );
 //SCRを1023(最大値)に対する割合として求め,さら
に画面半分の高さを足してY座標とする
 scrYpos = int(maxHeight - (float(scr) / 1023.0) *
maxHeight) + maxHeight);
 //換算
 scl2 = round( (float(scl) * 0.036034 + 0.330606) *
100.0)/100.0;
 scr2 = round( ((float(scr) - 512.0) / 397) * 100.0)
/100.0;\text{stroke}(255, 255, 255); \text{fill}(255, 255, 255); \text{rect}(0, 30, |100,40);//SCLの値を消す
 textFont(font,24); fill(0, 102, 153); text("SCL" + scl2,
10,60);//SCLの値を表示する(uS)
 //SCRの値を消す
 stroke(255, 255, 255); fill(255, 255, 255); rect(0,
maxHeight + 1, 100, 40;
 //SCRの値を表示する(uS)
 textFont(font.24): fill(0, 102, 153); text("SCR " +scr2, 10, maxHeight +30;
 stroke(0,102,153);
 line(xpos-1,sclYpos0,xpos,sclYpos);//SCL(上部)描
画line(xpos-1,scrYpos0,xpos,scrYpos);//SCR(下部)描
画xpos++; //x座標値を進める
 sclYpos0=sclYpos; //直前の座標値をストックする
 scrY}pos0 = scrYpos;if(mark==1000) //マークがONだった場合
 {//マーク値を加えて出力する
   Data[dent] = str(scl2) + ", " + str(scr2) + ", " +
```

```
str(mark);
   mark=0; //マークをリセット
 }
   else //マークがOFFだった場合
 {
   \label{eq:total_d} \text{Data[dent] =}\text{str}(\text{scl2}) \ + \ ", " + \text{str}(\text{scr2});}
 dcnt++; //データカウンタを進める
 //10サンプル(1秒)ごとに値を出力する
 if(dcnt % 10 == 0){
   str=","; //最後に空行を追加する
  Data[dcnt]=str;
   saveStrings("result.csv", Data);
 }
 if(xpos>screen_width){xpos=0;} //描画位置が画面右端
に到達した場合にxposをリセットする
}
void refresh(){//画面の初期化(xposが画面右端(上限)
に達した時も実行)
 background(255);//白で背景初期化
 stroke(0,0,0);//255,100,100);//描画色を指定
 textFont(font,24);//テキストのフォント,文字サイズを
指定
 fill(0,0,0); // 102, 153); //
 text(lines[0], 10, 30); //comポート名を表示 (座標10,60)
 //画面中央の水平線を描画する
 line(0, screen_height /2, screen_width, screen_height
/2);
}
```

```
void mousePressed(){
 //マウスボタンが押された時の処理
 stroke(0,0,0);
 line(xpos,0,xpos,screen_width);//縦ラインを引く
 mark=1000;//マーク変数を更新
}
void serialEvent(Serial myPort) {
 //シリアルバッファーを読込み
 String \; myString = myPort.readStringUntil('Yn');//空白文字など余計な情報を消去
 myString = trim(myString);
 //コンマ区切りで複数の情報を読み込む
 int sensors[] = int(split(myString, ''));
 //読み込んだ情報の数だけ、配列に格納
 if (sensors.length ==2) {
   \text{sel} = \text{sensors}[0];\text{scr} = \text{sensors}[1];}
 //読込みが完了したら、次の情報を要求
 myPort.write("A");
```
# 資料3 Processingの実行時に必要な settings.txtの内容

COM3 1024 650

}